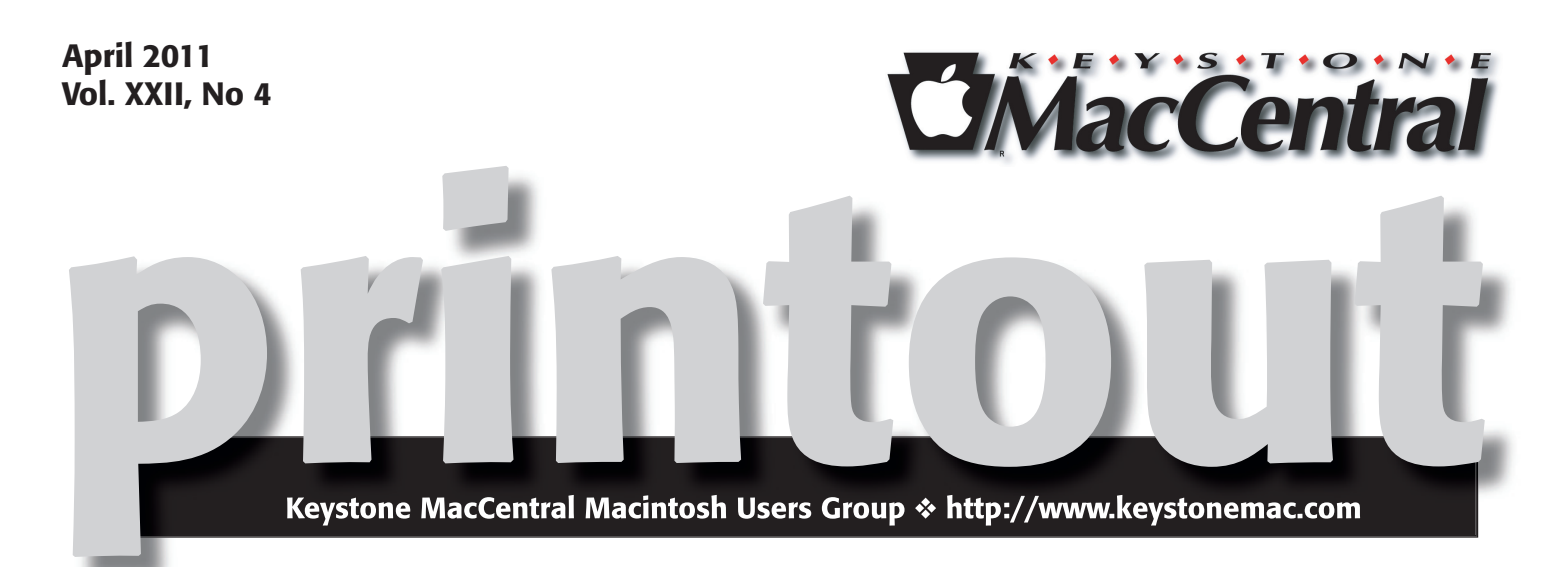

# It's Auction Time

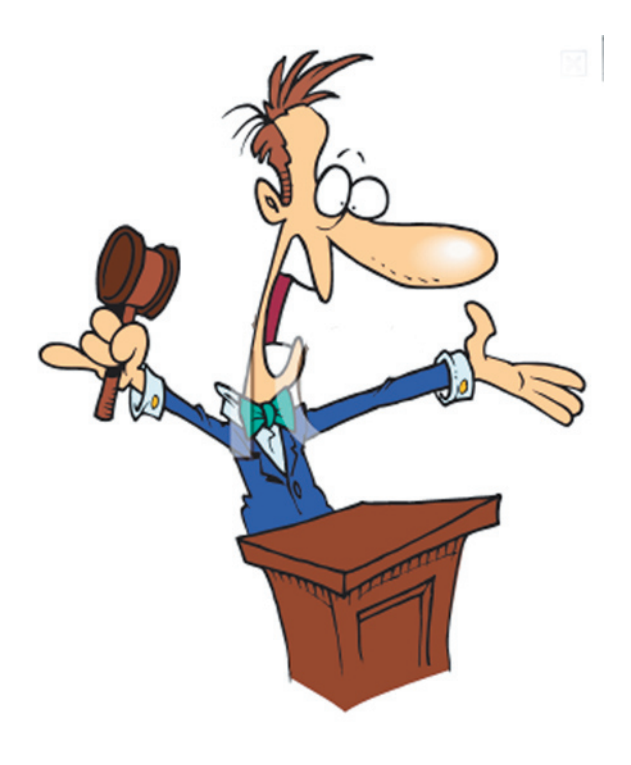

Keystone MacCentral is having its annual auction on Tuesday April 26th (the fourth Sunday in April) upstairs at the Camp Hill Giant. The auction is open to both members and non-members so bring a friend. There will be refreshments.

Thanks to Eric Adams who does most of the leg work, we will again have a great list of vendors participating this year. That means great software and hardware for you to bid on and great values. A great deal of thanks goes to the vendors who have been very supportive of users groups like ours. Check out the current list of donations on page 3 and on our web site.

The auction will start promptly at 6:30 and must end by 9:00 pm.

Bids will be taken in minimum of \$1 increments only. Payment must be made in cash. Checks will be accepted from Keystone MacCentral members only.  $\sigma$ 

Meet us at

## Giant Food

Corner of Trindle Road & 32nd St (Route 15) 3301 East Trindle Road, Camp Hill, PA 17011

## Tuesday, April 26, 2010, 6:30 p.m.

Attendance is free and open to all interested persons.

## **Contents**

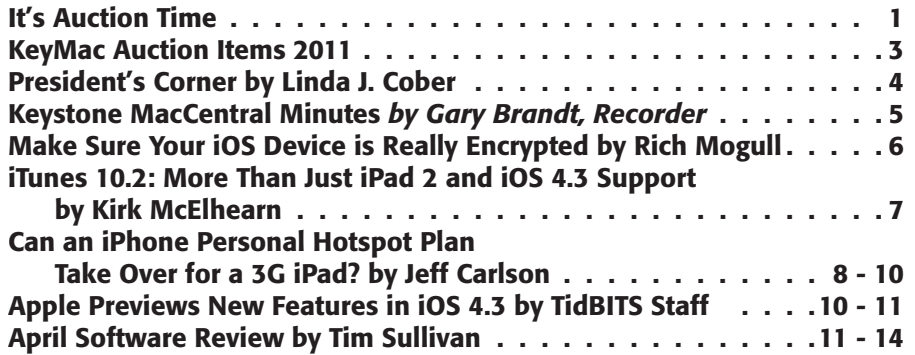

Keystone MacCentral is a not-for-profit group of Macintosh enthusiasts who generally meet the third Tuesday of every month to exchange information, participate in question-and-answer sessions, view product demonstrations, and obtain resource materials that will help them get the most out of their computer systems. Meetings are free and open to the public. The *Keystone MacCentral Printout* is the official newsletter of Keystone MacCentral and an independent publication not affiliated or otherwise associated with or sponsored or sanctioned by any for-profit organization, including Apple Computer, Inc. Copyright © 2011, Keystone MacCentral, 305 Somerset Drive, Shiresmanstown, PA 17011.

Nonprofit user groups may reproduce articles form the Printout only if the copyright notice is included, the articles have not been edited, are clearly attributed to the original author and to the Keystone MacCentral Printout, and a copy of the publication is mailed to the editor of this newsletter.

The opinions, statements, positions, and views stated herein are those of the author(s) or publisher and are not intended to be the opinions, statements, positions, or views of Apple Computer, Inc.

Throughout this publication, trademarked names are used. Rather than include a trademark symbol in every occurrence of a trademarked name, we are using the trademarked names only for editorial purposes and to the benefit of the trademark owner with no intent of trademark infringement.

## Board of Directors

President Linda J Cober

Vice President Tom Owad

> Recorder Gary Brandt

**Treasurer** Ron Rankin

Program Director Gary Brandt

Membership Chair Eric Adams

Correspondence Secretary Sandra Cober

> Newsletter Editor Tim Sullivan

Industry Liaison Wendy Adams

> Web Master Tom Bank II

Librarian Tim Sullivan

## Keystone **MacCentral Essentials**

#### Meeting Place

Giant Food (upstairs) Corner of Trindle Road & 32nd St (Route 15) Camp Hill

#### Web Site

<http://www.keystonemac.com>

## Mailing Address

310 Somerset Drive Shiresmanstown, PA 17011

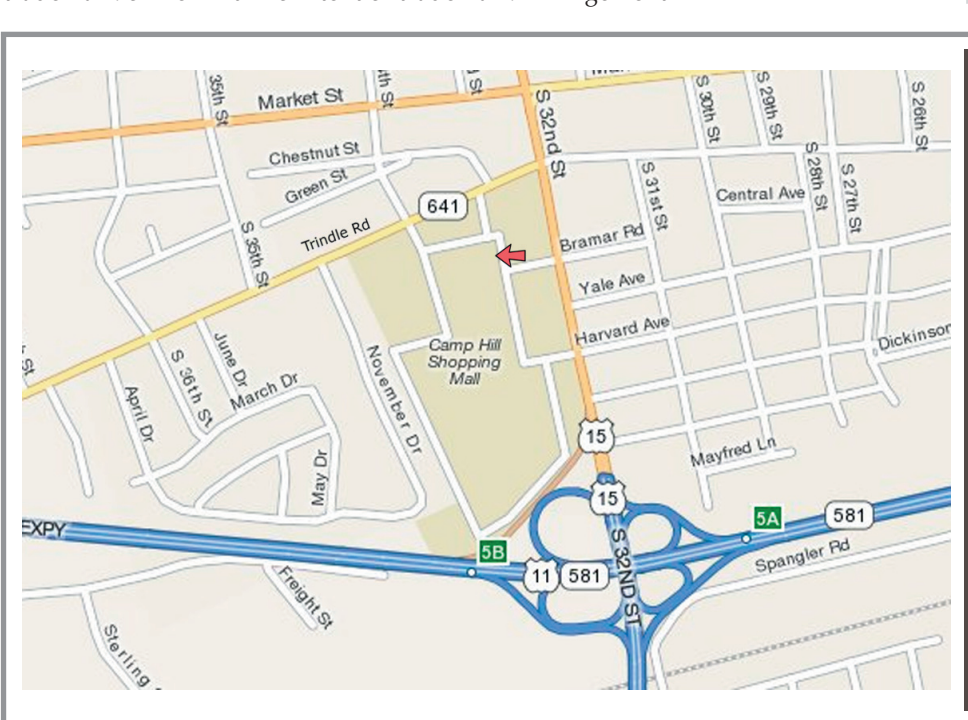

# KeyMac Auction Items 2011

## Sonoma Wire Works

[http://www.sonomawireworks.com/](http://www.sonomawireworks.com)

- Kitcore 2.0 Deluxe (100 drum kits and 3,000 MIDI beats)
- Guitar Jack (plug an instrument & mic into iOS.3 & iOS4 apps)
- Riffworks (Recording Made Fun)

## **Codeweavers**

[http://www.codeweavers.com/](http://www.codeweavers.com)

• Crossover (Run Windows software on your Mac w/out a Win license)

## Mariner Software

#### [http://www.marinersoftware.com/](http://www.marinersoftware.com)

- MacJournal (Chronicle your life-create, blog, podcast)
- MacGourmet Deluxe (Plan, Cook , Enjoy-build and share recipes etc.)
- Paperless (Scan, store, and manage your documents)

## hp

#### [www.hp.com](http://www.hp.com)

• hp Photosmart Plus Printer

#### Casauri

#### [www.casauri.com](http://www.casauri.com)

• iPod/iPhone Case; Mini Brief; Laptop Sleeve 13.3; Laptop Case 15.6

## Tolis Group

#### [www.productionbackup.com](http://www.productionbackup.com)

• BRU Producer's Edition for Mac OS

#### In Your Face LLC

### [www.theinyourface.com](http://www.theinyourface.com)

• Flexible holder for iPhone and iPod Touch

Alsoft

## [www.alsoft.com](http://www.alsoft.com)

• DiskWarrior 4

### Meridrew Enterprises

[http://www.klearscreen.com/](http://www.klearscreen.com)

• iKlear Travel Singles; iKlear Cleaning Kit; Klear Screen, Mobile Device Cleaning Kit; Klear Screen, Starter Cleaning Kit; Sample iKlear Travel Singles, free, one per person as long as supplies last

## Bare Bones Software

#### [www.barebones.com](http://www.barebones.com)

• BBEdit 9.6, Yojimbo 3.0 and t-shirts

## Felt Tip, Inc.

[http://www.felttip.com/](http://www.felttip.com)

• Sound Studio 3 with license code for versions up to 3.57

### Devon Technologies

## [www.devon-technologies.com](http://www.devon-technologies.com)

- DEVONagent Your Tireless Research Assistant
- DEVONthink Your Smart Information Assistant

## MemoryMiner

## [www.memoryminer.com](http://www.memoryminer.com)

• MemoryMiner: Digital Storytelling for Macintosh

#### IGG Software

#### [www.iggsoftware.com](http://www.iggsoftware.com)

- iBiz4 Capture all your billable time
- iBank 4 Personal finance software

#### Synthetik Software

[www.synthetik.com](http://www.synthetik.com)

• Studio Artist 4.0

#### Centurion Technology

[www.centuriontech.com](http://www.centuriontech.com)

• MacShield Protection software for your Mac

#### Splashdata

#### [www.splashdata.com](http://www.splashdata.com)

• SplashID Password Manager for Mac OS and Windows

#### Ecamm

#### [www.ecamm.com/mac/phoneview/](http://www.ecamm.com/mac/phoneview)

• PhoneView Full iPhone and iPad access  $\mathbf{\tilde{C}}$ 

## **by Linda J. Cober**

## President's Corner

Since we are all Mac enthusiasts who every so often find ourselves looking to buy new computers, peripherals, cables etc., I figure that you may be interested in learning about my latest purchasing experience. This involves Tom Owad of Schnitz Technology, our vice president as well. Tom has demonstrated his computer expertise numerous times at our meetings, so all of you are aware of his wide range of knowledge. Since he tends to be rather modest and avoids self-promotion, you may not know that he owns Schnitz Technology where he provides a wide range of services including data recovery, out of warranty computer repair, backup systems, tech support for large and small businesses as well as individuals, training, etc. He also sells drives, cables, drive enclosures etc. In addition, as an Apple consultant, he works with the business team at the Park City Apple Store and sells Macintosh computers and other Apple products. I was at our monthly officers' dinner meeting when I casually mentioned to Tom that my friends Capt'n Don and Janet were in need of new machines. Almost diffidently, he suggested that he might be able to help. I emailed him what they were looking for: a MacMini with at least 4 gigs of ram and a 13 inch MacBook Pro along with an external keyboard and mouse, preferably white so they can see it better in dim lighting, for their older MacMini, two VGA adapters, and an external drive enclosure for the drive from their dead MacMini so they can have access to all their older files on the new machines. Tom arranged for me to pick up the new computers at the Park City Apple Store and got me a discount on them too. Since the MacMini came with only 2 gigs of ram, he ordered me an 8 gig module instead since 8 gigs was not much more than 4 gigs would have been. Having Tom buy and install the ram saved me \$165 over what Apple would have charged for the same setup. He also removed the old hard drive from the dead MacMini and put it in a new enclosure, testing it to be sure that the files all showed up before handing it over. He sold me a used white keyboard and optical mouse in excellent condition for much less than a new mouse would have cost. In addition, his knowledge of the change in ports on the new laptop allowed me to buy the appropriate connector to connect the laptop to a larger monitor and save \$10 in the process. Overall, for the whole purchase, I saved my friends over \$316, not even counting the cheaper keyboard and mouse. Oh yes, and one more thing…. Tom threw in some time travel as well.

At this point you are probably saying, "WHAT?" Well, he did, and he will do the same for you if you visit his shop on Walnut Bottom Road in Newville, PA. You see, his shop was built in 1919 as a general store and Tom has retained the original structure and some of the original equipment. I was struck by the dichotomy of 21st century technology, including a clean room so data can be recovered from

damaged hard drives, and the antique tools mounted on some of the walls. Tom has a foot-powered jigsaw and a foot-powered grinder, both of which he can still use, beside a treadmill where he has mounted a monitor and keyboard so he can get exercise while working on the computer. His working computers include an iMac G5, PowerBook G4, Apple II GS, Apple XServe running 10.6, 13" MacBook Pro and others. The shop is clean and well organized so Tom can easily find everything he needs to quickly effect repairs but because he has so many amazing things in one room, I felt like a time traveler as I wandered around the large room. In a few steps I could leave the 21st century for the 19th century then segue into the 20th century. I was impressed by Tom's quick efficiency in removing the old hard drive from the old MacMini and placing it into an external enclosure and his equally quick installation of the new ram, but I stayed longer than necessary to look at his collection of antique tools and up-to-date tools all side by side in a building that is almost a century old. If you would like to see Tom's store without taking a drive to Newville, go to his website [http://www.schnitz.com/](http://www.schnitz.com) and click on the tab Tour the Office. Being there in person is more fun since you can actually touch the equipment and browse the merchandise where you will most likely find something that will come in handy. The prices will be less than elsewhere and Tom's expertise will help you find just what you need, even if you aren't quite sure yourself. BTW if you live at a distance, check out the website because Tom also offers consulting via chats or via remote screen sharing. So, the next time you think about buying new computer equipment, you may want to remember my recent experience and talk to Tom first. I am certainly glad I did!

Speaking about new… We have lots of new software and other computer items for our April 26 meeting and auction. Check out our website for a list of donations from vendors as well as their websites so you can do some research about the products before you bid. We will have some snacks and soft drinks there as well, so join us at 6:30 on April 26 at the Camp Hill Giant!  $\sigma$ 

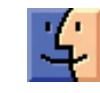

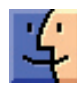

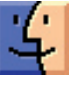

# Keystone MacCentral Minutes

## March 15, 2011

## Business Meeting

Treasurer Ron Rankin reported that our annual insurance bill was paid. Eric Adams gave Ron an invoice for postage for the requests Eric had sent out to vendors for our auction in April. Eric has gotten responses from 26 companies. Tom Bank II has updated our web site to reflect the club's new mailing address.

## Q&A & Comments

Wendy Adams asked about Apple's plans for an earthquake. They should have a good backup plan in place but Apple and other companies might want to review those plans. Someone mentioned that they were not able to view the Macworld keynote address using a PPC Mac.

The iPad 2 cameras have received some negative reviews about their image quality. On the other hand, the wireless trackpad has gotten some good reviews. We watched a video on Apple's site going over some of the basics of the new iPad. Apple has an AV video adapter for the iPads for video out to a larger screen.

We connected to the public folder of our MobileMe account to download a PDF describing nine ways to transfer files between Macs. That file is available from the public folder for interested KeyMac members.

Gary Brandt asked if anyone was having problems with any of the software downloaded using Software Update but not much trouble was reported. Charles Palenz mentioned that Image Capture or Preview might work better than the software supplied with older scanners connected to newer Macs.

## Program Notes

Our presenter at the March meeting was our Vice President, Tom Owad, who was there to speak about some new technology making the scene. Tom navigated to the engadget.com web site and a listing of the changes coming with OS X Lion, which he expanded on with his comments. Some of those changes are Launchpad, Mission Control,

and full-screen applications. Launchpad gives you a fullscreen display of all applications on your Mac. Mission Control has a unified view of open windows and open applications.

Multitasking is changing and the indicator lights in the Dock for running applications will be off by default, although they can be set to be on in System Preferences. Tom mentioned that this would be the first default he changed.

There will be new three finger gestures for trackpads. Versions is new to Lion. This auto-save feature saves versions of your documents as you work. You would be able to retrieve an earlier version in much the same way as Time Machine works. Applications will have to be rewritten to take advantage of Versions.

AirDrop is a feature that allows for wireless file exchange between WiFi equipped Macs for card to card transfers. Resume is a feature to let you pick up right where you left off in an application. The interface for Mail has changed so mail threads are linked as conversations, even if the subject line is changed. There should be a way to return to the classic Mail interface if that is more to your liking.

QuickTime Player in Lion will include some additional features. FileVault will encrypt your entire hard disk rather than just your Home folder. Lion Server is now built into OS X Lion, saving those who need it hundreds of dollars for a separate purchase. Using Lion Server would allow you to do web and e-mail hosting. WikiServer works for group collaboration. The VPN feature puts your Mac on the local network with an encrypted connection.

New Macs will have Thunderbolt ports, a new high speed technology from Apple. Transfers with a Thunderbolt connection can theoretically be 12 times faster than over FireWire and twice as fast as USB 3.0. Tom talked about connection speeds, noting that eSata connections are faster than USB or FireWire but eSata devices can not be daisychained. Thunderbolt might replace FireWire but adapters should be available to work with a Thunderbolt hub and older peripherals. A Thunderbolt port would allow you to connect multiple external monitors. Adapters would allow you to use multiple PCI cards simultaneously.

It looks like major changes are coming for Mac users and Tom's preview and discussion certainly helped us prepare for them.  $\bullet$ 

# Make Sure Your iOS Device is Really Encrypted

 $\text{Energy}$   $\text{S}$  or iPhone is a great way to protect yourself on the off chance you lose your device. Even if someone plugs your device into a computer, they ideally won't be able to steal all of your data. On current iOS devices, encrypting is as simple as setting a passcode.

**Encryption in iOS 3 and iOS 4 – I say "ideally"** because it turns out to be a little more complicated than simply setting a passcode. Apple first dipped their toes into the encryption waters by including hardware encryption on the iPhone 3GS using iOS 3. That version was deeply flawed, since merely jailbreaking the phone enabled bad guys to bypass the encryption.

That's because authorized access to the device would allow decryption of the data – something that happened automatically when moving data onto or off of the iPhone. All an attacker needed to do to compromise data was to jailbreak the device, after which the passcode could be avoided and disabled. After that, all access was seen as authorized and all the data was conveniently decrypted by the nifty new hardware chip. I first wrote about this in "[iPhone 3GS Hardware Encryption Easy to Circumvent](http://db.tidbits.com/article/10468)" (7 August 2009).

Apple fixed much of this with the release of iOS 4. In that version, some of your data is encrypted using your device passcode. Even if an attacker bypasses the passcode by jailbreaking, he can't access protected data without knowing the passcode.

"Protected data" includes all of your e-mail (and attachments) and data in any apps that link into Apple's encryption. Other data on your device still isn't encrypted with your passcode, so that might still be at risk (again, it depends on the app), but you probably don't care if someone steals your Angry Birds high scores.

Just as in iOS 3, encryption is automatically enabled by default if you set a passcode on any iPhone 3GS or later device with iOS 4 or above. You enable this in Settings > General > Passcode Lock.

## The iOS 4 Upgrade Encryption Loophole —

Unfortunately there's one case where you might have a passcode set, but your device still isn't encrypted. I used to think this case was rare, but a show of hands at my Macworld 2011 iOS security session revealed that a fair number of attendees weren't protected, and that's a small sample of

relatively technical users, suggesting that the general population might be even more at risk.

The problem can occur if you had a passcode set on an iOS device that shipped with iOS 3, and then upgraded your device from iOS 3 to 4, which is a common scenario.

To see if encryption is actually enabled on your iOS device, on the Passcode Lock settings screen, look at the bottom. If you see "Data protection is enabled" you are all set. If not, you need to make a small change that's easy, if a bit time consuming (it depends on how much data you have on your device). Follow these steps:

• Disable your passcode in Settings > General > Passcode Lock.

• Back up your device by connecting it to your computer and, in iTunes, Control-clicking it and choosing Back Up.

• Restore your device by clicking the Restore button in the Summary screen in iTunes. Note that several commenters have said that Control-clicking your device in iTunes and choosing Restore from Backup does not work in the same way.

• Enable your passcode again, which turns on encryption.

Apple provides [a nice support article with all the steps.](http://support.apple.com/kb/HT4175)

I always recommend that people set passcodes on their smartphone or tablet no matter who manufactures it. Since setting a passcode in iOS also encrypts the sensitive data on the device, we might as well take advantage of that extra encryption hardware chip.  $\sigma$ 

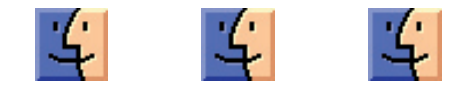

## iTunes 10.2: More Than Just iPad 2 and iOS 4.3 Support

 $\mathrm{Apple}$  has released [iTunes 10.2,](http://support.apple.com/kb/DL1103) a minor up-<br>grade that hides a number of interesting changes. Apple mentions only support for syncing under iOS 4.3 and improved Home Sharing, although [iTunes 10.2](http://support.apple.com/kb/DL1047)  [for Windows](http://support.apple.com/kb/DL1047) also receives some security fixes...

But looking closely at iTunes 10.2, there are some noticeable changes to other features as well, though, luckily, nothing that makes my advice in "[Take Control of iTunes 10: The](http://www.takecontrolbooks.com/itunes?pt=TB1066)  [FAQ](http://www.takecontrolbooks.com/itunes?pt=TB1066)" ebook obsolete. Let's start with the preferences, where there are a number of changes.

• The Show section in the General preferences, which lets you decide which types of items to display in the sidebar, includes a new choice: Shared Libraries. In theory this enables you to turn off the display of the Shared category and the shared libraries underneath it, but in back-and-forth testing, it doesn't seem to work reliably.

• The Sharing preferences adds a welcome option: "Home Sharing computers and devices update play counts." I've often avoided using sharing to play back iTunes content, because I want play counts, and last played dates, to update when I play something. I'm a bit obsessive about this; I want to know what I've played and when, and I use a number of smart playlists with these conditions. Both of these items – plays and last played date – are updated, even though the preference only mentions play counts.

• The Store preferences has lost one item: "Use full window for iTunes Store." There is, however, now a View > Use Full Window for iTunes Store command. Does anyone really use that?

• The Device preferences has lost the "Look for remote speakers connected with AirPlay" setting. This is another change that affects sharing; presumably, iTunes will always look for remote speakers now, as well as iOS devices that they can stream to.

• The Advanced preferences are now missing the "Use iTunes for Internet playback" setting; I don't recall iTunes ever nudging its way into the playback of any Internet content on my Macs. It has also removed the Streaming Buffer Size option, which applied to streaming content or the download of previews from the iTunes Store.

• Gone are the dismal, Soviet-inspired silver-gray icons for the different preference panes, at least for some of them. The General and Advanced icons are still gray, as they generally are in other programs, and the Playback icon is still silvery – imitating the silver sheen of the Play button in the

iTunes controls. But the four other icons are blue, green, yellow and black. When iTunes 10 was released, one of the big interface complaints was this loss of color, and Apple seems to have done an about-face here. (Apple has not, however, added color to the sidebar icons.)

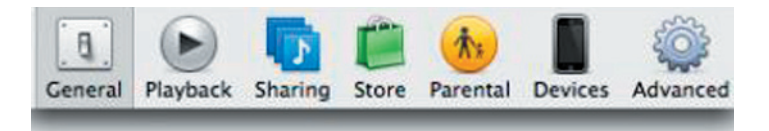

 One other menu item has a minor change. The Advanced > Open Audio Stream command has become simply Open Stream.

The new Home Sharing system has an interesting feature. If, in the Energy Saver preferences, you check "Wake for network access" on one of your Macs, and have iTunes running with Home Sharing enabled on that Mac, and then put it to sleep, its library will remain visible in iTunes on other Macs. If you then click on that library on another Mac, the sleeping Mac will awaken, and the library will load.

In initial usage, iTunes 10.2 seems a tad snappier, notably when deleting files from a large library. This is something that, with my library of more than 65,000 items, could take a couple of seconds, and present the spinning beachball. While I haven't had time to test this very much, deletion is nearly instantaneous now.

Importing files from CD seems a bit faster as well; previously, there was a noticeable lag at the end of each track, during which iTunes would display the beachball as it, apparently, was writing the file. While I still see the beachball, when it goes away the next track is well on its way to being imported; in the past, this was not the case.

The main reason for this update is to provide compatibility with the iPad 2 and iOS 4.3, both due on 11 March 2011, but Apple has done some work under the hood. While changing preferences is relatively minor, some apparent minor speed enhancements are certainly a good thing for anyone with a large library. Again, these are first impressions, and I'll have to test this a bit more to see if these speed increases show up anywhere else.

*[Kirk McElhearn is a Senior Contributor to Macworld, an occasional contributor to TidBITS, and writes about more than just Macs on his blog Kirkville. Follow him on Twitter at @mcelhearn. Kirk's latest book is ["Take Control of iTunes 10: The](http://www.takecontrolbooks.com/itunes?pt=TB1066)  [FAQ."\]](http://www.takecontrolbooks.com/itunes?pt=TB1066)*

# Can an iPhone Personal Hotspot Plan Take Over for a 3G iPad?

 $\text{Unfill}$  last week, I assumed I'd be purchasing an iPad 2 with built-in 3G data connectivity. With the arrival of iOS 4.3 and the Personal Hotspot feature on the iPhone, I'm wondering if a cheaper Wi-Fi-only iPad 2 is the way to go. If you're also facing this choice before purchasing an iPad 2, follow along as I break down the options.

For the last year, my constant companion has been an original iPad Wi-Fi + 3G model. Although I usually have Wi-Fi access at home and my office, I often ride the bus to work, and use that time to catch up on e-mail, Twitter, and Facebook updates. So, I'm accustomed to having Internet access whenever I need it on my iPad.

But I also always have my iPhone 4, which now sports the capability to run the Personal Hotspot feature. The Verizon iPhone 4 has had this capability since its release; it's new to AT&T customers who own the iPhone 4. (iPhone 3GS users can install the iOS 4.3 update, and the Personal Hotspot option appears, but it's limited to USB and Bluetooth, just as with the previous tethering option.)

With a few taps, the iPhone becomes a walking Wi-Fi connection. If my iPhone is always at hand, perhaps I can save some money by not buying the 3G iPad and expend just a little more effort to get connected.

Because AT&T and Verizon Wireless have different data plans for both the iPhone and iPad 2, I'll look at two separate scenarios. But my first and most important question is: How easy will it be to make this work? If I get annoyed every time I need to activate the Internet connection, it's worth it to me to pay more money for the 3G iPad and extra data plan.

**For Readers outside the United States —** TidBITS readers who don't have service plans in America may find much of this article mystifying. In the United States, AT&T and Verizon Wireless are the only two carriers offering the iPhone, and both charge a substantial monthly fee to turn on Personal Hotspot (formerly tethering).

Some other carriers in the world charge nothing whatsoever for either tethering (in iOS 3 or 4) or Personal Hotspot (in iOS 4.3 for GSM phones). In most cases, any additional data usage is counted against your existing data service plan, with any overage fees or throttling limits applied as if you'd used the data from the phone itself.

Some carriers do require a minimum tier of data service, like Canadian carrier Rogers, which requires at least a 1 GB per month data plan, or may offer tethering and Personal Hotspot as part of a basket of inexpensive upgrades to basic data service. Don't laugh at us; we're suffering enough already.

Will It Be a Hassle? - We've known the Personal Hotspot feature was coming, but I initially discounted it as an option based on reports from people who use a MiFi router for on-and-off use when roaming. The MiFi takes a few minutes to power up and acquire a mobile broadband network connection. The iPhone, of course, removes most of that pain by being always connected to a cellular network.

The setup for Personal Hotspot involves an online change (AT&T only) or a call to your carrier (AT&T or Verizon) to activate it on your service plan. Then you open Settings > General > Network, and tap Personal Hotspot. Apple conveniently sets a strong password for the Wi-Fi access. Tap the switch to On.

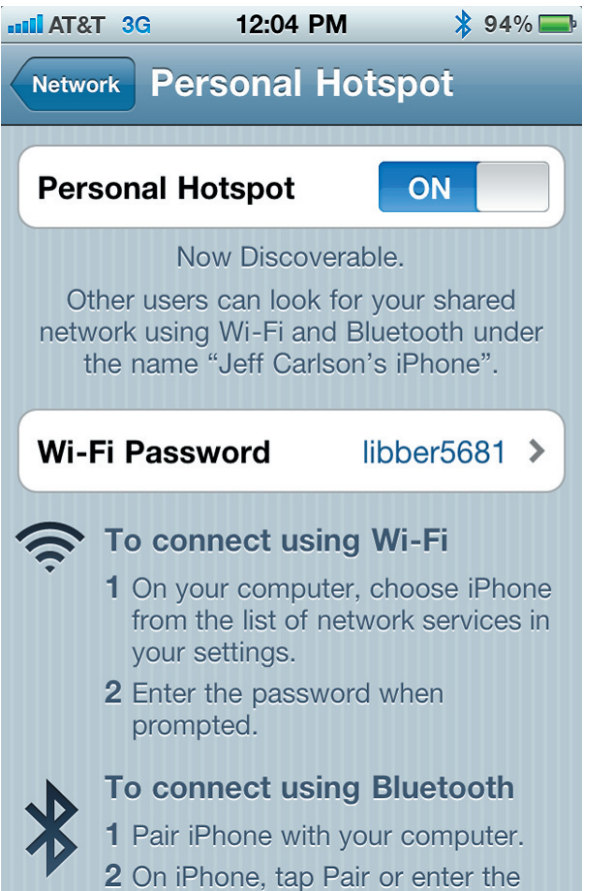

 After this, the Personal Hotspot switch appears in the main level of Settings to tap on or off. I'd love to see an app that let me activate the hotspot without even delving into Settings, but in testing with my original iPad (with the 3G service turned off), three taps is acceptable.

The hotspot password is generated randomly, but it's persistent once you've set it up. You only need to enter a password once on the iPad 2 or other devices that store a Wi-Fi password; after that, the device automatically reconnects to the iPhone if the Personal Hotspot is active.

If I'm on the bus or sitting in a park, I pull out my iPhone, tap the hotspot switch to On, and then put it in a pocket in favor of the iPad 2. (The iPhone displays a blue bar to indicate it's in hotspot mode and reports how many active connections there are.) Of course, the hotspot can also accept up to three simultaneous connections, letting you connect a Mac or two as well, when no Wi-Fi is available. (You can connect one device via Bluetooth and one via USB as well, for a total of five.)

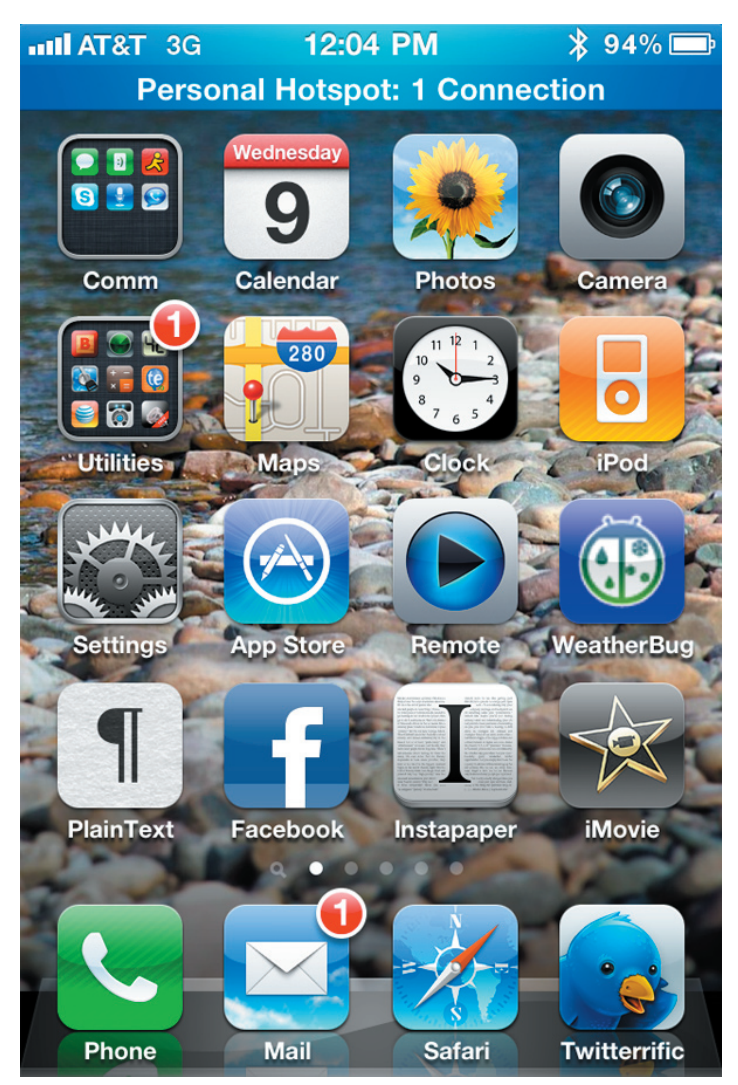

The Personal Hotspot feature definitely consumes more battery power on your iPhone than when the phone is just connected to a 3G network. The 3G iPad 2 would last hours longer on a single charge over 3G than the iPhone relaying 3G data over Wi-Fi. At the same time, the iPhone's battery

recharges faster than the iPad's, making it more efficient to top off the iPhone's power if an electrical outlet is convenient.

**Comparing Costs on the AT&T Network –** On the AT&T network, standard data packages include the \$15 per-month DataPlus plan for 200 MB of data each billing period (overages cost \$15 for 200 MB), or the \$25-permonth DataPro plan, which includes 2 GB of data and charges \$10 for each additional 1 GB. However, to use the Personal Hotspot feature, you must switch to the DataPro plan. (You can switch for part of a month via the AT&T myWireless app or your account at the AT&T Web site, or retroactive to the start of the month through the Web site.)

AT&T then charges another \$20 per month for the Personal Hotspot, bringing the total to \$45 per month. This adds 2 GB to your data pool for a total of 4 GB each month. It's not allotted to use by apps on the phone versus tethering or wirelessly connected devices: it's a shared pool. Personal Hotspot can also be turned on and off as an account feature each month, allowing you to pay for it just when you need it.

For the iPad, [AT&T has two service plans](http://www.att.com/shop/wireless/devices/ipad.jsp).. For \$14.99 per month, you get 250 MB of usage, and \$14.99 for another 250 MB is automatically billed if you go over during the month. For \$25 per month, you can use up to 2 GB with automatic \$10 charges for each additional 1 GB during the month.

The cheapest scenario is the DataPlus plan at \$15, and 250 MB iPad 2 plan at \$14.99. That will run you \$30 (minus a penny) each month, compared with \$45 for the DataPro plus Personal Hotspot offering. That points toward separate plans, since you'd make up the difference in iPad costs in less than a year.

However, if you regularly use more than 200 MB on an iPhone and 250 MB on an iPad 2, or if you want to take advantage of the Personal Hotspot feature for other devices, the numbers make sense for saving the \$130 hardware differential between the Wi-Fi-only and 3G iPads. The iPhone \$45-per-month cost is cheaper than two \$25 plans, and has the advantage of the pooled 4 GB in bandwidth instead of two 2 GB plans. (It's also worth pointing out that if you still have a grandfathered unlimited data plan, switching to a tethered plan kicks you out of the unlimited club.)

You can't turn the iPad 2 data plans on and off during a month, either: the service is not pro rata. That makes the Personal Hotspot feature even more cost effective if you need it only while traveling during a month. However, you can cancel an iPad 2 data plan's automatic renewal at any time for the following month.

One slight difference between the iPhone and iPad 2 plans: the 3G iPad 2 plan from AT&T includes free access to all paid hotspots in the AT&T Wi-Fi network, which includes a number of hotels and airports. The Personal Hotspot

## Can an iPhone Personal Hotspot Plan Take Over for a 3G iPad?

feature can only share a 3G connection; it can't relay access from a Wi-Fi network over Wi-Fi. Thus you might have to force your iPhone to use 3G data when it could use Wi-Fi for free in order to provide access to your iPad while traveling or in a hotel.

## Comparing Costs on the Verizon Wireless Network

— Verizon Wireless's costs are somewhat different, starting with the data plan. Verizon offers only a \$30-per-month unmetered service plan for the iPhone 4. It plans to change this to tiered, metered service in mid-2011, but new prices and tiers haven't yet been announced.

Verizon charges an additional \$20 per month for the Personal Hotspot feature and doesn't allow partial-month pro rata payments. It also includes 2 GB of service, allotted just for the hotspot and tethering usage, but has a \$20-per-GB fee beyond those 2 GB.

[Verizon's iPad 2 plans](http://phones.verizonwireless.com/ipad2/) are tiered differently than AT&T's. It charges \$20 for 1 GB, \$35 for 3 GB, \$50 for 5 GB, and \$80 for 10 GB. Service plans are continuous. Verizon hasn't confirmed this on its site or to reporters, but it's true of its MiFi and other devices. Additional gigabytes cost \$20 each with the 1 GB plan and \$10 each with the 3 GB and larger plans.

In this scenario, the cheapest separate plans you could have without a mobile hotspot for an iPhone 4 and an iPad 2 are \$50: \$30 for the iPhone data plan and \$20 for the one for the iPad 2. You'd have unmetered usage on the iPhone and 1 GB of usage on your iPad 2.

If you instead opted for the Personal Hotspot option, you'd wind up with the same price but different bandwidth limits: \$50 per month would get you 2 GB of usage among all tethered and Wi-Fi—connected devices. That's probably the better deal.

The numbers flip-flop if you're a heavy user of iPad 2 data, though. 3 GB of use on the iPhone hotspot scenario would

cost \$70 (\$50 plus \$20 for the extra GB), but only \$65 (\$30 for iPhone, \$35 for iPad 2) with separate plans. 5 GB would cost \$90 with the Personal Hotspot option (\$50 plus \$40 for 2 GB extra) but only \$80 (\$30 plus \$50) with separate plans for the two devices.

Of course, as with AT&T, if you plan to connect other devices to your iPhone, then the mobile hotspot option provides the most flexibility of data use without adding additional costs.

**Making a Choice**  $-$  So, in the end, the Personal Hotspot approach will be cheaper for AT&T users who use lots of data, and more expensive for those who can stay within the lowest limits. And it's exactly the reverse for Verizon Wireless users, for whom the Personal Hotspot approach is slightly better for lower bandwidth users, but more expensive once you go beyond 2 GB of data.

As for ease of use, the fact that the iPad remembers the iPhone's network password, and that the iPhone switches into Personal Hotspot mode easily, leads me to think that adding the extra step of enabling the hotspot wouldn't be onerous.

Of course, the other question is if you need the Personal Hotspot feature for your Mac as well. If that's true, as it is only occasionally for me, that may outweigh higher costs for low-bandwidth AT&T users and high-bandwidth Verizon users. For instance, for me, having the option of using Personal Hotspot would cost me \$50 more than having the two separate data plans over an entire year, making it worthwhile if I needed it in two separate months (since it can be turned on and off by month).

When I started writing this article, I thought I'd save money by buying the Wi-Fi iPad 2. However, for my specific data usage, it turns out that the numbers favor sticking with my plan of buying a 3G iPad 2 and keeping the lowest-tier iPhone data plan, even considering the initial \$130 outlay. I'm surprised, to be honest, but now I can concentrate on the more important decision: Which color of Smart Case will I pair with the iPad 2?  $\bullet$ 

## **by TidBITS Staff**

## Apple Previews New Features in iOS 4.3

Along with its offi cial rollout of the iPad 2, Apple revealed a few details of what's coming in [iOS 4.3](http://www.apple.com/ios/),, which will be a free upgrade for all compatible iOS devices on 11 March 2011.

For iOS 4.3, Apple focused on performance in the Safari app, migrating the Nitro JavaScript engine from OS X to iOS, a move that Apple claims will make Safari run

JavaScript up to twice as fast as before. That should help with modern Web sites that rely heavily on JavaScript for interactive elements.

In the ongoing attempt to integrate the media experience on all your connected devices, Apple added a new way to move music, movies, and TV shows from a computer to a Wi-Fi-connected iOS device. Under iOS 4.3, you'll be able

to use the iTunes Home Sharing feature to stream media from iTunes on a local computer to your iPad, iPhone, or iPod touch, thus bypassing a USB-mediated sync. The recently released iTunes 10.2 update makes this possible.

[AirPlay](http://www.apple.com/itunes/airplay/) (which enables you to stream media from your Mac or iOS device to an AirPort Express base station, Apple TV, or some other AirPlay-enabled device) has been enhanced, with added support for third-party apps and Web sites to enable them to stream full audio and video. Plus, AirPlay now will allow iPads to play photo slideshows using the transitions available on the Apple TV.

A welcome feature for some iPad users in iOS 4.3 is that the small physical switch at the upper right of the iPad will be configurable to serve either as a rotation lock (as it did with the original iOS release on the iPad) or as a mute switch (as it does in iOS 4.2). Apple doesn't generally like providing options such as this, but the outcry when the switch changed behavior in iOS 4.2 must have convinced them.

In an effort to remain competitive with the new Verizon iPhone and its hotspot feature, Apple announced an official personal hotspot feature for iOS, which – at least initially

– will work with the GSM-based iPhone 4 (in the United States, that's the AT&T iPhone 4). AT&T set pricing a few weeks ago for mobile hotspot features on all its phones as the feature becomes available.

As it did with tethering, AT&T requires you have the \$25 per-month, 2 GB DataPro usage plan plus a \$20-per-month Personal Hotspot plan, which adds another 2 GB. Users with Personal Hotspot can use a total of 4 GB between on-phone, tethered, and hotspot data. You can switch the hotspot feature on and off, as well as switch between Data-Pro and DataPlus (200 MB per month for \$15) at will. (See "[AT&T Changes Tethering to Mobile Hotspot](http://db.tidbits.com/article/11938)," 2 February 2011.)

Apple plans to release iOS 4.3 on 11 March 2011 for download via iTunes. It will work with all iPads, the GSM iPhone 4 (which works with AT&T's network in the United States), and the third- and fourth-generation iPod touch, but not the Verizon iPhone 4, the original iPhone and iPhone 3G, nor the first- or second-generation iPod touch. It's interesting that the Verizon iPhone 4 can't run iOS 4.3; presumably a future update will bring all the devices back into parity.

## **by Tim Sullivan**

## April Software Review

Patterno 2.1 [http://neatberry.com/](http://neatberry.com) Requires OS X 10.6. \$19.99

## Smoke 1.3 [http://neatberry.com/](http://neatberry.com)

Requires OS X 10.6. \$9.99 (\$24.98 together)

These programs by Neatberry generate artistic images. Check out the screencasts on the website to get a feel for the capability of the programs.

Open one and play with it when you need to doodle. Exploring the different options and effects can be a lot of fun.

They are very useful for generating background for your projects.

## Patterno

Patterno allows to choose from 50+ ready to use templates and enhance each of them the way you need. No drawing, just sliders and boxes. No routine tasks, just creativity. All of the templates can be modified to your liking.

Patterno allows to create various stripes with ease. Forget about repetitive copy-pasting in Photoshop, no more

"Define pattern." Simply add lines, adjust colors and grab the result.

Generate beautiful backgrounds in just a few mouse clicks. Create wallpapers, post cards, business cards, backgrounds for Twitter or MySpace! No artistic skills required at all.

## Smoke

Smoke is a kind of graphics editor (distant cousin to Etch-A-Sketch), yet unusual as you won't find regular tools here. Smoke offers absolutely unique type of brush that renders stunning graphics with the simplest mouse movements. Abstract backgrounds, lighting texts, art-house drawings or whatever — this brilliant tool helps to convert an idea into the painting.

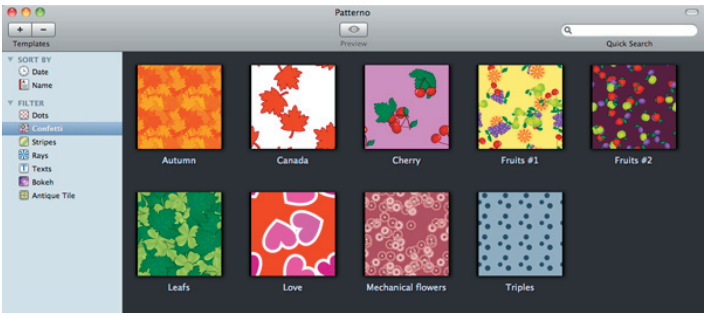

*Confetti Starting Templates*

*Continued on page 12*

# April Software Review

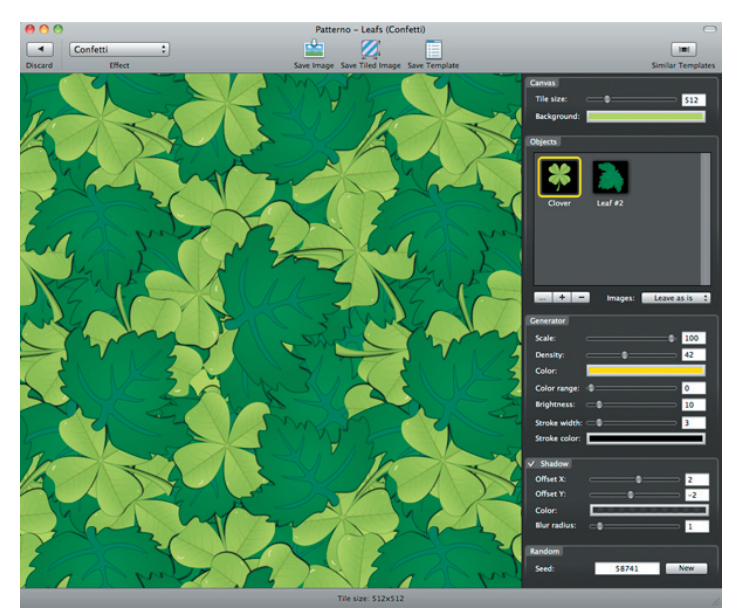

*Confetti Leafs Work Area*

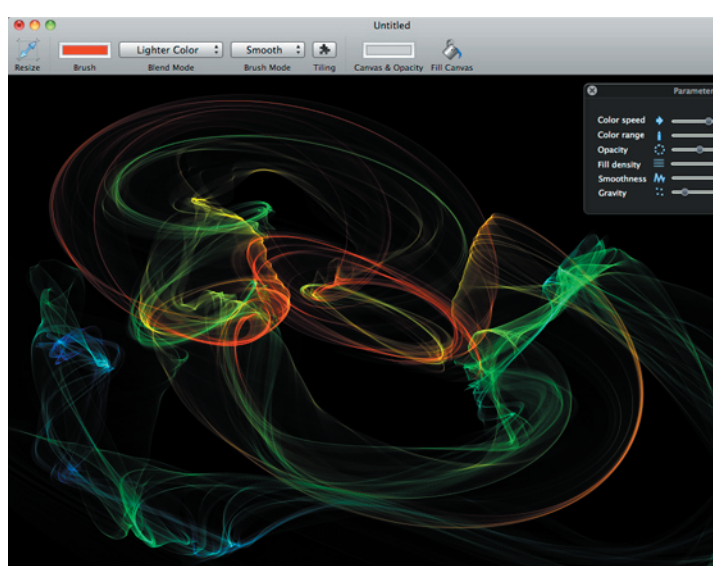

*Smoke Work Area*

## Apple Updates

It has been awhile since we included this "how to update" notice. We figure it's about time for this reminder:

Apple currently uses two versions of updates:

• The Update version contains the complete versions of all files/packages to be updated. It is used only for updating the immediately previous version of Mac OS X. It is a smaller

download and will thus download more quickly. For example, this month Mac OS X Update 10.6.7 should be just used to update Mac OS X 10.6.6.

• The Combo Update version update contains the complete versions of all files/packages to be updated, as well as all updated files/packages from all preceding updates to your version. For example, this month Mac OS X Combo Update 10.6.7 will update any version of OS X 10.6.

We recommend the following procedure when applying a System Update

1. Consider backing up your current system with Carbon Copy Cloner or SuperDuper. OS X cannot be backed up using drag and drop — there are many important, but invisible, files that will not get backed up.

2. Make sure your hard drive is in good shape: Boot from the OS X Install CD (your original OS 10.6.whatever CD) and run Disk Utility's Repair Disk function (or use a thirdparty drive utility such as DiskWarrior or TechTool Pro).

3. If you have any FireWire devices connected, turn them off and disconnect them before installing the update. This includes iPods, as the iPod is a FireWire hard drive.

4. Install the update.

5. Do not interrupt the update process. The installation of incremental Mac OS X updates (or any significant system updates for that matter) should never be interrupted by putting the system to sleep, quitting the installation application, or even performing other system operations that could potentially interfere with the process.

5. After rebooting, again run Repair Disk Permissions.

6. If you have significant problems with the new updated OS, remembered the often repeated last resort advice from MacFixIt: Re-apply Combo!

Using this update procedure avoids many of the common problems incurred after each update to OS X.

## GarageBand 6.0.2 March 31, 2011 - 47.44 MB

System Requirements

– Mac OS X 10.6.3

This update improves overall stability and addresses a number of minor issues, including the following:

• Support for opening projects imported from GarageBand for iPad.

This update is recommended for all GarageBand '11 users.

## Mac OS X v10.6.7 Supplemental Update for 13" Mac-Book Air (Late 2010)

## March 30, 2011 - 461 KB

System Requirements

- 13" MacBookAir (Late 2010) configs with 10.6.7 v1.0 (build 10J869) installed

This update addresses an issue that makes the system unresponsive when using iTunes.

It is recommended for all 13" MacBook Air (Late 2010) users running OS X v10.6.7.

## iOS 4.3.1 Software Update March 25, 2011

System Requirements

- Mac or PC computer with USB 2.0 port
- iTunes 10.1 or later (10.2 recommended)

This update contains improvements and other bug fixes including:

• Fixes an occasional graphics glitch on iPod touch (4th generation)

• Resolves bugs related to activating and connecting to some cellular networks

- Fixes image flicker when using Apple Digital AV Adapter with some TVs
- Resolves an issue authenticating with some enterprise web services

Products compatible with this software update:

- iPhone 4 (GSM model)
- iPhone 3GS
- iPad 2
- iPad
- iPod touch (4th generation)
- iPod touch (3rd generation)

This update contains security content originally included in previous iOS Software Updates.

## Aperture 3.1.2 March 22, 2011 - 297.63 MB

- System Requirements
	- OS X 10.5.8
	- OS X 10.6.6 or later

This update improves overall stability and performance, including specific fixes in the following areas:

• Importing iPhoto libraries

• Reliability and responsiveness when using brushes to apply adjustments

• Reconnecting referenced master images

The update is recommended for all users of Aperture 3.

## Security Update 2011-001 (Leopard) March 21, 2011 - 241.35 MB

System Requirements

– Mac OS X 10.5.8

Security Update 2011-001 is recommended for all users and improves the security of OS X. Previous security updates have been incorporated into this security update.

For information on the security content of this update, please visit this website: [http://support.apple.com/kb/](http://support.apple.com/kb) HT1222.

## Mac OS X v10.6.7 Update for early 2011 MacBook Pro March 21, 2011 - 368.21 MB

System Requirements

- $-$  OS X 10.6.6
- MacBook Pro Early 2011

The OS X 10.6.7 Update for MacBook Pro is recommended for all early 2011 MacBook Pro models. It includes general operating system fixes for OS X Snow Leopard that enhance the stability, compatibility, performance, and security of your Mac, including fixes that:

- Improve the reliability of Back to My Mac
- Resolve an issue when transferring files to certain SMB servers
- Address various minor Mac App Store bugs
- Address minor FaceTime performance issues

• Improve graphics stability and external display compatibility

## Mac OS X v10.6.7 Update Combo March 21, 2011 - 1.12 GB

System Requirements

- OS X v10.6 OS X 10.6.6
- For OS X 10.6.7 for MacBook Pro Early 2011, please visit: <http://support.apple.com/kb/DL1368>

The 10.6.7 Update is recommended for all users running OS X Snow Leopard and includes general operating system fixes that enhance the stability, compatibility, and security of your Mac, including fixes that:

• Improve the reliability of Back to My Mac

• Resolve an issue when transferring files to certain SMB servers

• Address various minor Mac App Store bugs

## Mac OS X v10.6.7 Update March 21, 2011 - 475 MB

System Requirements

- OS X v10.6.6
- For OS X 10.6.7 for MacBook Pro Early 2011, please visit: <http://support.apple.com/kb/DL1368>

The 10.6.7 Update is recommended for all users running OS X Snow Leopard and includes general operating system fixes that enhance the stability, compatibility, and security of your Mac, including fixes that:

- Improve the reliability of Back to My Mac
- Resolve an issue when transferring files to certain SMB servers
- Address various minor Mac App Store bugs

## Brother 2.6 Printer Drivers for Mac OS X v10.6 March 15, 2011 - 141.75 MB

System Requirements

– OS X 10.6.0 or late

This update installs the latest software for your printer or scanner.

## April Software Review

### iPhone Configuration Utility 3.3 for Mac OS X. March 09, 2011 - 11.46 MB

System Requirements  $-$  OS  $X$  10.6

iPhone Configuration Utility lets you easily create, maintain, encrypt, and install configuration profiles, track and install provisioning profiles and authorized applications,

## Safari 5.0.4

## March 09, 2011 - (37.65 MB Snow Leopard) (52.59 MB QuickTime) (33.97 MB Windows) (46.83 MB Leopard)

and capture device information including console logs

System Requirements

- $-$  OS X 10.5.8
- $-$  OS X 10.6.5

This update contains improvements to stability, compatibility, accessibility and security, including the following:

- Improved stability for webpages with multiple instances of plug-in content
- Improved compatibility with webpages with image reflections and transition effects
- A fix for an issue that could cause some webpages to print with incorrect layouts
- A fix for an issue that could cause content to display incorrectly on webpages with plug-ins
- A fix for an issue that could cause a Screen Saver to appear while video is playing in Safari
- Improved compatibility with VoiceOver on webpages with text input areas and lists with selectable items
- Improved stability when using VoiceOver

## Java for Mac OS X 10.6 Update 4 March 08, 2011 - 74.81 MB

System Requirements – OS X 10.6.4

Java for OS X 10.6 Update 4 delivers improved compatibility, security, and reliability by updating Java SE 6 to 1.6.0\_24.

### iTunes 10.2.1 March 08, 2011 - 75.61 MB (Mac) 76.72 MB (Win 32) 77.61 MB (Win 64)

System Requirements

- OS X version 10.5 or later
- QuickTime 7.6 or later; Support for HE-AAC requires QuickTime 7.6.4 or later
- Safari 4.0.3 or later
- Sync with your iPhone, iPad, or iPod touch with iOS 4.3.

• Improved Home Sharing. Browse and play from your iTunes libraries with Home Sharing on any iPhone, iPad, or iPod touch with iOS 4.3.

• Resolves an issue whereby syncing photos to an iPhone, iPad, or iPod may take longer than expected

## Java for Mac OS X 10.5 Update 9 March 08, 2011 - 119.83 MB

System Requirements

– OS X 10.5.8

Java for OS X 10.5 Update 9 delivers improved compatibility, security, and reliability by updating J2SE 5.0 to 1.5.0\_28, and updating Java SE 6 to 1.6.0\_24 for 64-bit capable Intelbased Macs. J2SE 1.4.2 is no longer being updated to fix bugs or security issues and remains disabled by default in this update.  $\sigma$ 

## Share Keystone MacCentral with other MACaholics

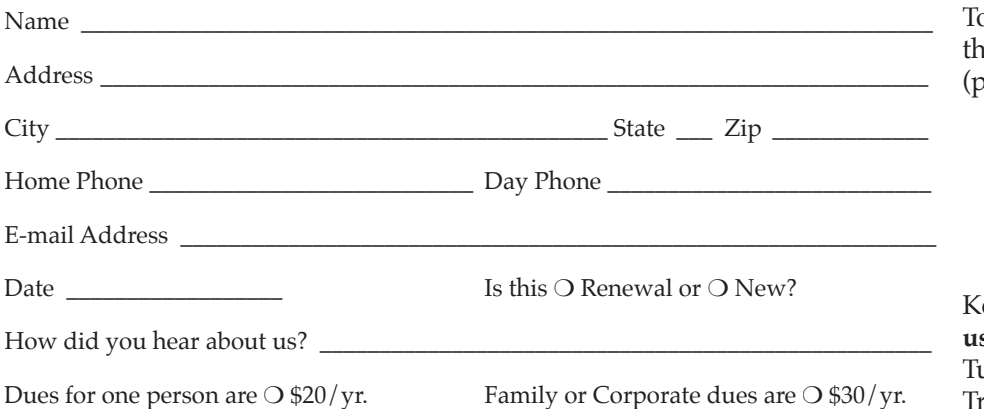

o join Keystone MacCentral, mail is form with your membership dues (payable to Keystone MacCentral) to:

## Keystone MacCentral Membership Chair 310 Somerset Drive Shiresmanstown, PA 17011

eystone MacCentral meetings are **usually** held at 6:30 p.m. on the 3rd uesday of the month at Giant Foods, Trindle & 32nd, Camp Hill